## การออกแบบและพัฒนาซอฟต์แวร์

## การออกแบบซอฟต์แวร์

สามารถแบ่งการทำงานของซอฟต์แวร์นี้ออกเป็นมอดูลหลัก ได้ดังนี้

1. มอดูลทดสอบการทำงานทางฮาร์ดแวร์ของโมเด็ม ( Hardware Test Module ) เพื่อ ทดสอบว่าแต่ละวงจรของโมเด็มทำงานได้อย่างถูกต้อง โดยการทดสอบอาศัยการสั่งผ่านทางชุด ควบคุมการทำงานของโมเด็ม

2. มอดูลทดสอบการรับส่งข้อมูลผ่านสายโทรศัพท์แบบวนกลับ (Loopback Test Module) เพื่อทดสอบว่าข้อมูลที่รับส่งผ่านสายโทรศัพท์ในขณะนัน มีความถูกต้องหรือไม่ และมีอัตราการ ผิดพลาดเป็นเท่าไร

3. มอดูลทดสอบการทำงานของพิธีการและการถ่ายโอนไท่ล์ข้อมูล ( Protocol and File transfer Test Module ) เพื่อทดสอบว่าในแต่ละพิธีการที่ทดสอบ ให้ผลของปริมาณงานเป็น อย่างไร ในแต่ละรูปแบบของการถ่ายโอนไท่ล์ข้อมูล 4

4. มอดูลทดสอบชุดคำสั่งควบคุมการทำงานของโมเด็ม ( AT Commands Test Module ) เพื่อตรวจสอบค่าของชุดคำสั่งที่สามารถใช้ได้ เพื่อสามารถใช้คำสั่งควบคุมโมเด็มได้อย่างถูกต้องซึ่ง ในแด'ละมอดลหลักจะแบ่งเป็นมอดูลย่อย เพื่อทดสอบในแด,ละส่วนที่ต้องการได้ ซึ่งแต่ละมอดูล แยกการทำงานออกจากกัน รูปแบบของการทำงานดังแสดงในรูปที่ 3.1

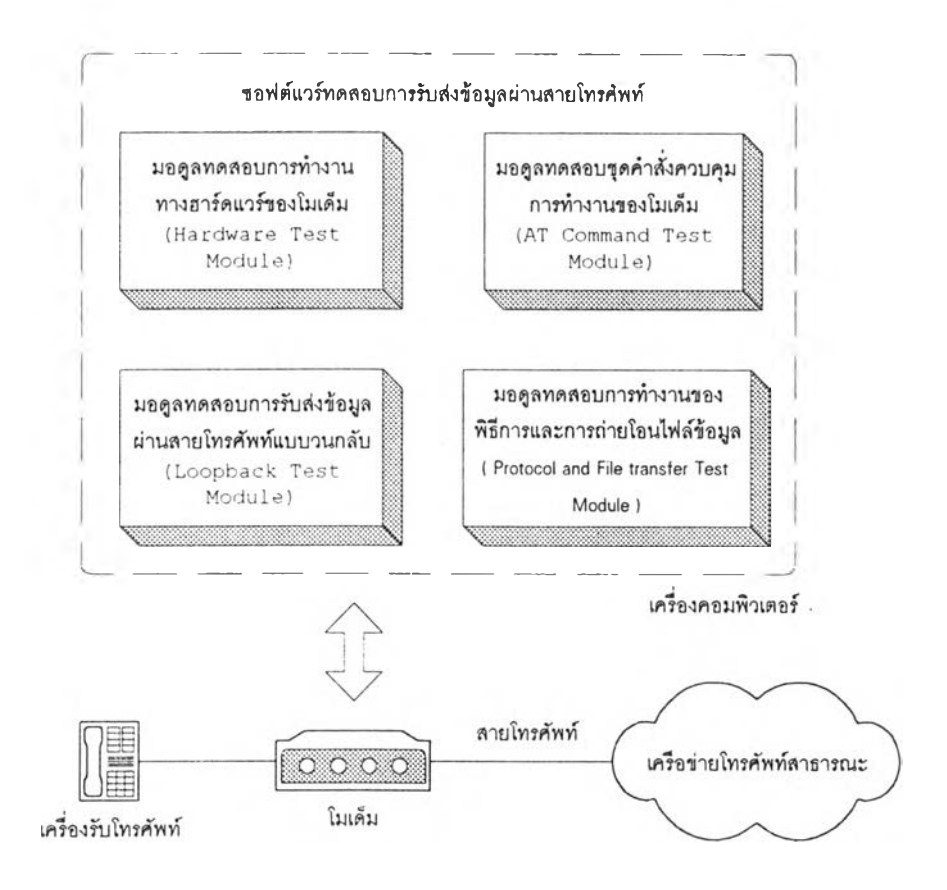

รูปที่ 3.1 แสดงมอดูลของซอฟต์แวร์ ทดสอบการรับส่งข้อมูลผ่านสายโทรศัพท์

## การพัฒนาซอฟต์แวร์

การพัฒนาซอฟต์แวร์ ใช้ภาษาวิชอลเบสิกสำหรับวินโดวส์ รุ่น 3.0 ซึ่งเป็นซอฟต์แวร์ที่มี ความสามารถในการออกแบบ และพัฒนาซอฟต์แวร์ เพื่อใช้งานภายใต้ระบบปฏิบัติการวินโดวส์ และ PDQComm 2.2 for Visual Basic เป็น custom control เพื่อใช้ในการพัฒนาซอฟต์แวร์ในการ ติดต่อกับช่องทางสื่อสารแบบอนุกรม ( serial port ) ของคอมพิวเตอร์ และการถ่ายโอนไฟล์ข้อมูล ซึ่งซอฟต์แวร์แบ่งเป็น 2 ส่วน คือ

1. ซอฟต์แวร์สำหรับโมเด็มต้นทาง ซึ่งเก็บอยู่ในแฟ้ม MODEM.MAK มีลักษณะเป็น รายการหลัก และให้ผู้ใช้คลิกเมาส์ที่ตำแหน่งปุ่มซึ่งจะทำการทดสอบคุณสมบัติของโมเด็มลักษณะ ต่างๆ 4 ป็ม ของแต่ละมอดูล ดังแสดงในรูปที่ 3.2 ซึ่งประกอบต้วย

1.1 ป็มที่ 1 เป็นมอดูลที่ 1.1 คือ มอดูลทดสอบการทำงานทางฮาร์ดแวร์ของโมเด็ม ( Hardware Test Module ) ซึ่งเก็บอยู่ในแฟ้ม HARDWARE.FRM จะทำการทดสอบการทำงาน ทางฮาร์คแวร์ของโมเด็ม ซึ่งสามารถแบ่งเป็นมอดูลย่อยได้เป็น 5 มอดูลย่อย ซึ่งจะทำงานเมื่อคลิก ี่ เมาส์ที่ป่มต่างๆ ดังนี้

1.1.1 ปุ่ม Dialer Test เพื่อใช้ทคสอบการหมุนโทรศัพท์ของโมเด็มผ่านทางชุด คำสั่งควบคมการทำงานของโมเด็ม โดยการต่อโทรศัพท์ไปยังหมายเลขที่ด้องการว่าสามารถต่อ โทรศัพท์ได้หรือไม่ มีผังแสดงการทำงาน ดังแสดงไว้ในรูปที่ 3.3

1.1.2 ปุ่ม RAM Test เพื่อใช้ทดสอบหน่วยความจำเข้าถึงโดยส่มของโมเด็ม ผ่าน ทางชุดคำสั่งควบคุมการทำงานของโมเดีม มีผังแสดงการทำงาน ดังแสดงไว้ในรปที่ 3.4

 $1.1.3$  บุ่ม Line Relay Test เพื่อใช้ทดสอบการสับเปลี่ยนสายสัญญาณโทรศัพท์ โดยสั่งผ่านทางชุดกำสั่งควบคุมการทำงานของโมเดีม มีผังแสดงการทำงานดังแสดงไว้ในรูปที่ 3.5

1.1.4 ปุ่ม Cable Test เพื่อใช้ทดสอบสายสัญญาณ โดยสั่งผ่านชุดกำสั่งควบคุม <sub>ั</sub>การทำงานของโมเดี่ม มีผังแสดงการทำงาน ดังแสดงไว้ในรูปที่ 3.6

1.1.5 ปุ่ม Ring Detection Test เพื่อใช้ทดสอบการตรวจจับสัญญาณกริ่ง โดยการ ้ ต่อสัญญาณ โทรศัพท์มายังหมายเลขที่ใช้กับ โมเดีมด้นทาง มีผังแสดงการทำงาน ดังแสดง ไว้ในรูป ที่ 3.7

1.2 สุ่มที่ 2 เป็นมอดูลที่ 1.2 คือ มอดูลทดสอบการรับส่งข้อมูลผ่านสายโทรศัพท์ แบบวนกลับ ( Loopback Test Module ) เพื่อทำการทดสอบการรับส่งข้อมูลผ่านสายโทรศัพท์ ซึ่งเก็บอยู่ในแฟ้ม LOOPBACK.FRM จะทำการทดสอบการรับส่งข้อมูลในแด'ละช่วงของโมเด็ม ด้นทางและโมเด็มปลายทางผ่านทางสายโทรศัพท์ โดยอาศัยชุดคำสั่งของโมเด็ม ซึ่งแสดงผังการ ทำงานในรูปที่ 3.8 โดยแบ่งเป็น

1.2.1 บ่ม Local Digital ทดสอบสัญญาณดิจิทัลแบบวนกลับของด้นทาง โดยการ ส่งข้อมูลตัวเลขสุ่มและรับข้อมูลกลับมาเปรียบเทียบ ซึ่งผัใช้สามารถกำหนดจำนวนตัวเลขสุ่มที่ทำ การทดสอบได้

1.2.2 สุ่ม Local Analog ทดสอบสัญญาณแอนะล็อกแบบวนกลับของด้นทาง โดย อาศัยชุดคำสั่งควบคุมโมเด็มให้โมเด็มอยู่ในโหมดของการทดสอบสัญญาณแอนะล็อกแบบวนกลับ จากนั้นส่งข้อมูลตัวเลขสุ่มและรับข้อมูลกลับมาเปรียบเทียบ ซึ่งผูไช้สามารถกำหนดจำนวนตัวเลข สุ่มที่ทำการทดสอบได้

1.2.3 สุ่ม Remote Digital ทดสอบสัญญาณดิจิทัลแบบวนกลับของปลายทาง โดย การรันซอฟต์แวร์ XFERHOST ที่คอมพิวเตอร์ปลายทาง ซึ่งซอฟต์แวร์นี้จะทำหน้าที่ส่งข้อมูลที่ได้ กลับมายังคอมพิวเตอร์ด้นทาง โดยเมื่อคอมพิวเตอร์ด้นทางทำการส่งข้อมูลตัวเลขสุ่มและรับข้อมูล จากคอมพิวเตอร์ปลายทาง กลับมาเปรียบเทียบ ซึ่งผัใช้สามารถกำหนดจำนวนตัวเลขสุ่มที่ทำการ ทดสอบได้

**1.3 ป่มที่ 3 เป็นมอดูลที่ 1.3 คือ มอดูลทดสอบการทำงานของพิธีการและการถ่ายโอน ไพิลข้อมูล (** Protocol and File transfer Test Module **) ชงเกบอยู่ในแฟ้ม** PROTOCOL.FRM **เพอทำการทดสอบการถ่ายโอนไฟล์ข้อมูลไบนารีที่กำหนด เป็นไฟล์ไบนารีขนาด 98176 ไบต์ โดย จะแสดงเวลาที่ใข้ในการถ่ายโอนไฟล์ และนำมาคำนวณหาค่าปริมาณงาน ซึ่งแสดงผังการทำงาน ในรูปที่ 3.9 โดยใช้รูปแบบของพิธีการ และการถ่ายโอนไฟต์แบบต่างๆดังนี้**

**1.3.1 รูปแบบของพิธีการที่ใช้ ได้แก่**

**1.3.1.1 ชีชีไอทีที V.34 กำหนดความเร็วในการเชื่อมต่อที่ 28800 บิตต่อวินาที 1.3.1.2 ชีชีไอทีที v.32bis กำหนดความเร็วในการเชื่อมต่อที่ 14400บิตต่อวินาที 1.3.1.3 ชีซีไอทีที V.32 กำหนดความเร็วในการเชื่อมต่อที่ 9600 บิตต่อวินาที 1.3.1.4 ซีซีไอทีที v.22bis กำหนดความเร็วในการเชื่อมต่อที่ 2400บิตต่อวินาที 1.3.1.5 ซีชีไอทีที V.22 กำหนดความเร็วในการเชื่อมต่อที่ 1200 บิตต่อวินาที 1.3.1.6 ซีชีไอทีที V.21 กำหนดความเร็วในการเชื่อมต่อที่ 300 บิตต่อวินาที 1.3.1.7 พิธีการ MNP-5 เพื่อตรวจสอบความถูกต้องของข้อมูล**

**1.3.1.8 ซีซีไอทีที v.42bis เพื่อบีบอัดข้อมูลขณะทำการถ่ายโอนไฟล์ข้อมูล 1.3.2 รูปแบบของการถ่ายโอนไฟล์ข้อมูลที่ใช้ ทั้งการบรรจุขึ้นและการบรรจุลง ระหว่างซอฟต์แวร์โมเด็มต้นทาง กับซอฟต์แวร์โมเด็มปลายทาง คือ XFERHOST.EXE รูปแบบที่ ใช้ใต้แก'**

> 1.3.2.1 Xmodem 1.3.2.2 Xmodem-CRC 1.3.2.3 Xmodem-IK 1.3.2.4 Kermit 1.3.2.5 Ymodem 1.3.2.6 Ymodem-G 1.3.2.7 Zmodem

**1.4 ป็มที่ 4 เป็นมอดูลที่ 1.4 คือ มอดูลทดสอบชุดคำสั่งควบคุมการทำงานของโมเด็ม (** AT Commands Test Module **) ซึ่งแสดงผังการทำงานในรูปที่ 3.10 โดยชุดคำสั่งควบคุมการ ทำงานของโมเด็ม แบ่งเป็น**

**1.4.1 ชุดคำสั่งควบคุมการทำงานของโมเด็มแบบพื้นฐาน โดยจะเก็บชุดคำสั่งที่จะ ใช้ทดสอบ อยู่ในแฟ้ม** ATCOMMB.FRM **และเก็บผลที่**ไต้**จากการทดสอบ**ไวิ**ในแฟ้ม** REPORTB.DAT

**1.4.2 ชุดคำสั่งควบคุมการทำงานของโมเด็มแบบเพิ่มเติม โดยจะเกีบชุดคำสั่งที่จะ ใช้ทดสอบ อยู่ในแฟ้ม ATCOMME.FRM และเก็บผลที่ได้จากการทดสอบไว้ในแฟ้ม REPORTE.DAT**

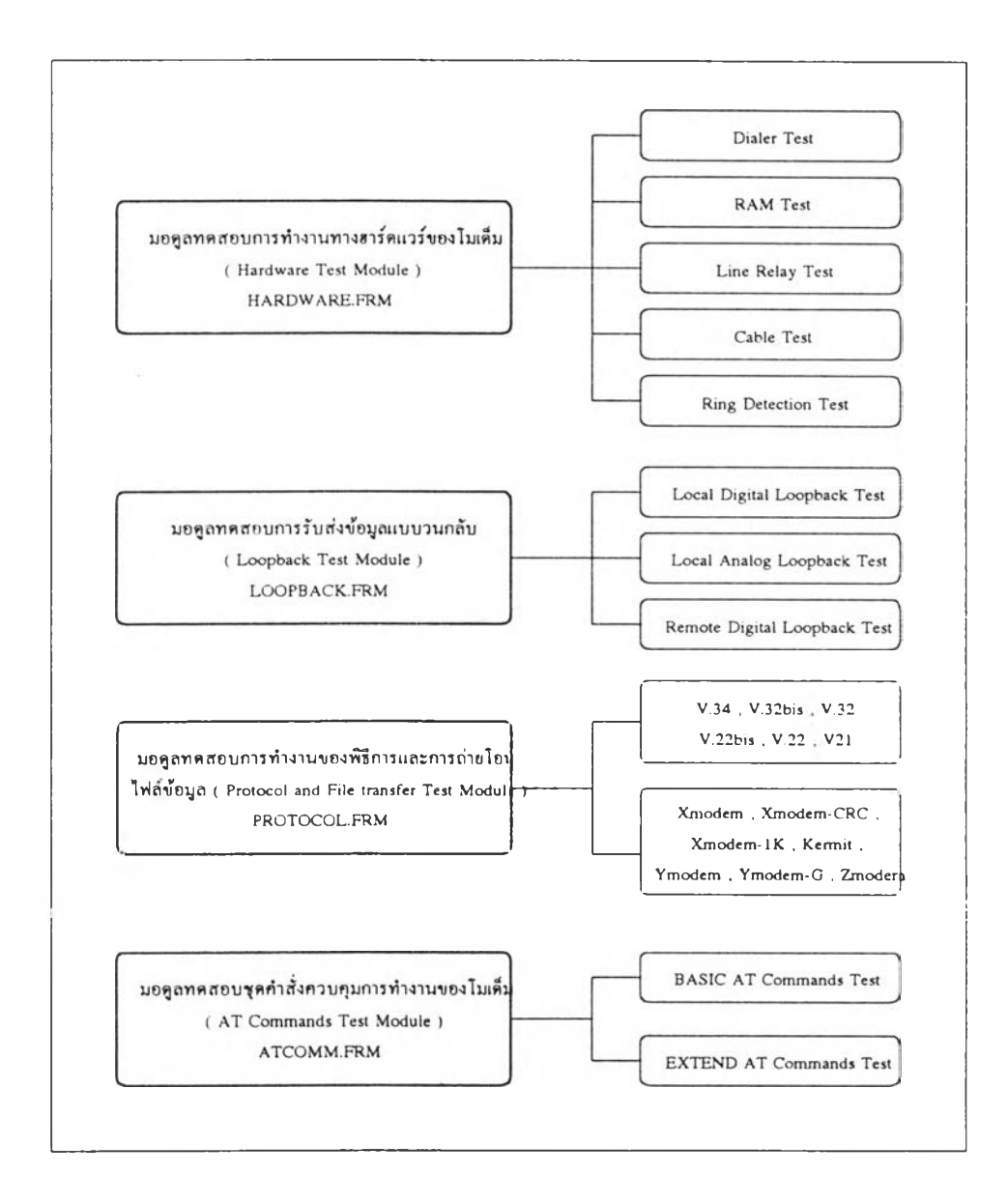

**รูปที่ 3.2 แสดงมอดูลย่อย ของซอฟต์แวร์โมเด็มด้นทาง**

**2. ซอฟต์แวร์สำหรับโมเด็มปลายทาง ซงเกีบอยู่ในแฟ้ม XFERHOST.MAK เพิ่อทดสอบ การรับข้อมูลผ่านสายโทรศัพท์กับซอฟต์แวร์โมเด็มด้นทาง โดยแบ่งการทำงานเป็น 2 ส่วน คือ 2.1 ใช้สำหรับทดสอบการรับส่งข้อมูลแบบวนกลับ จากมอดูลที่ 2.3 ของ ซอฟต์แวร์โมเด็มด้นทาง โดยรับข้อมูลและส่งข้อมูลนั้นกลับไป**

2.2 ถ่ายโอนไฟต์ข้อมูลที่ต้องการทดสอบ สำหรับการบรรจุขึ้น เก็บไว้ที่แฟ้มชื่อ TOSEND.DAT และสำหรับการบรรจุลง เก็บไว้ที่แฟ้มชื่อ TORECV.DAT เพื่อทดสอบการ ถ่ายโอนไฟล์ จากมอดลที่ 3 ของซอฟต์แวร์โมเด็มต้นทาง

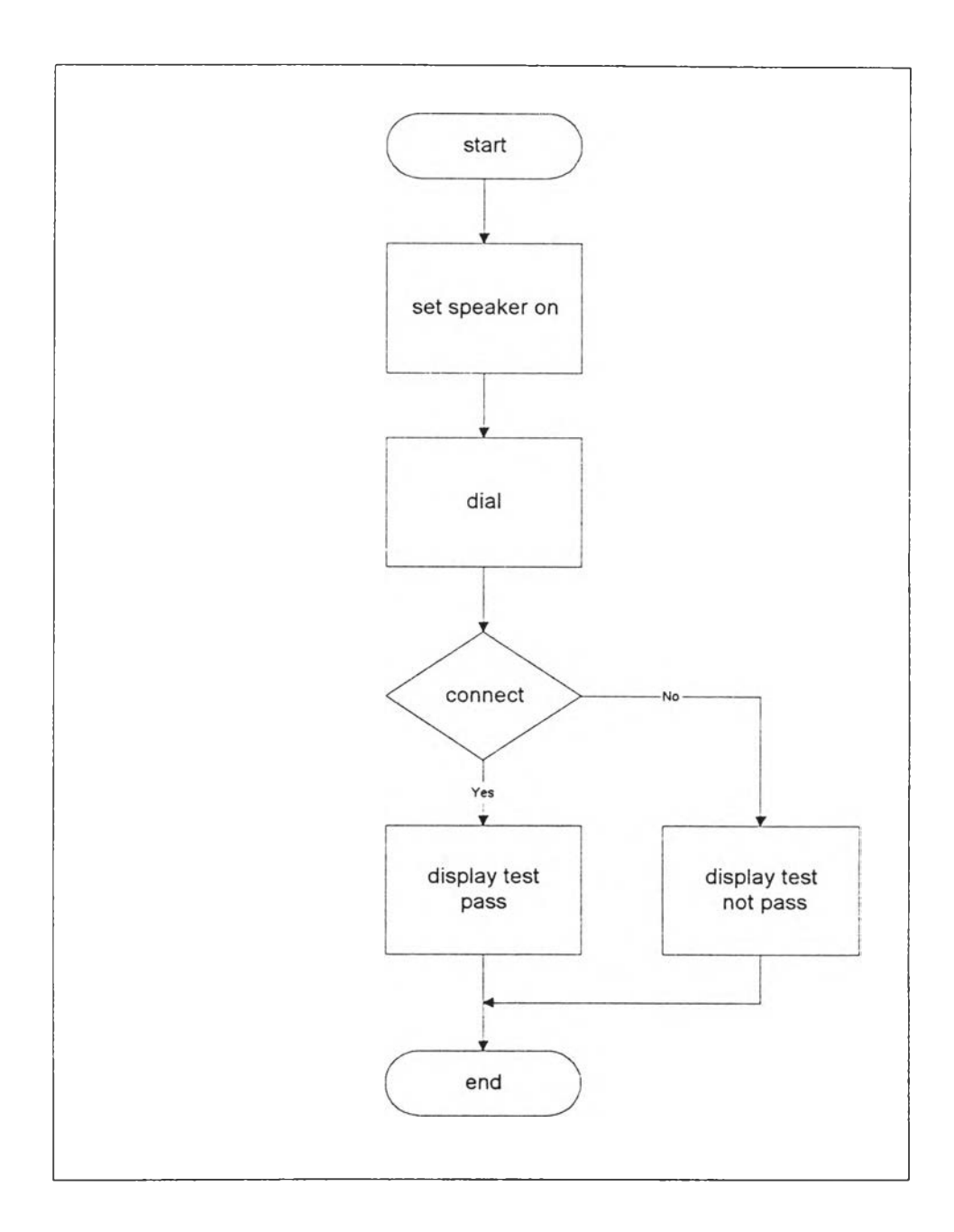

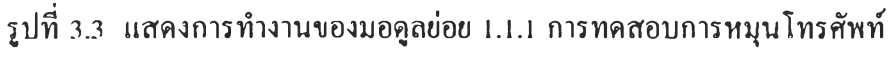

( Telephone Dialer Test )

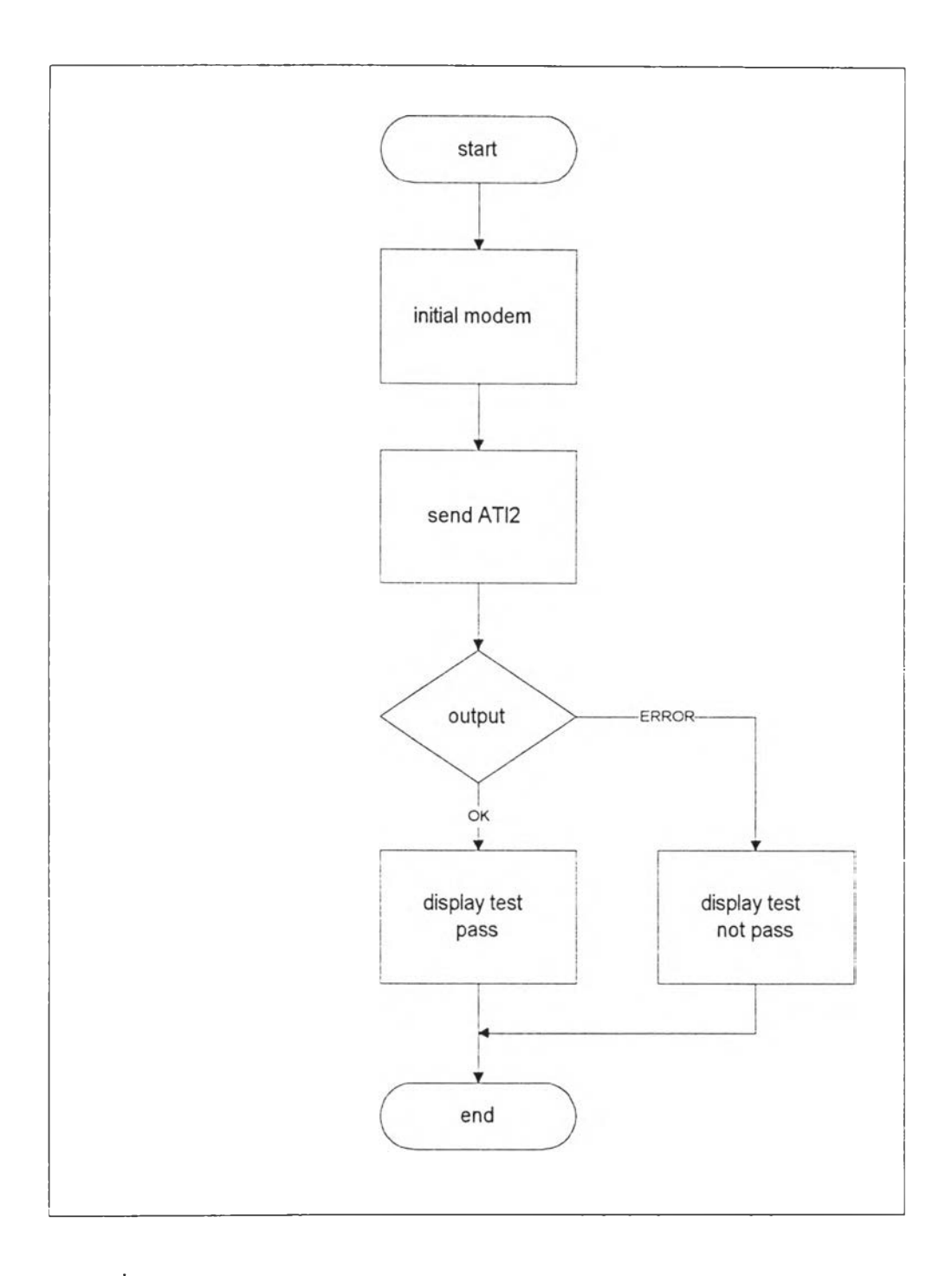

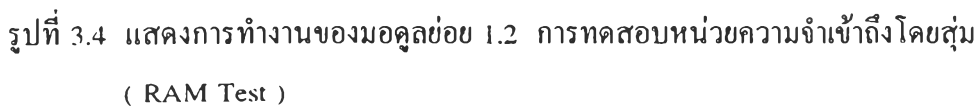

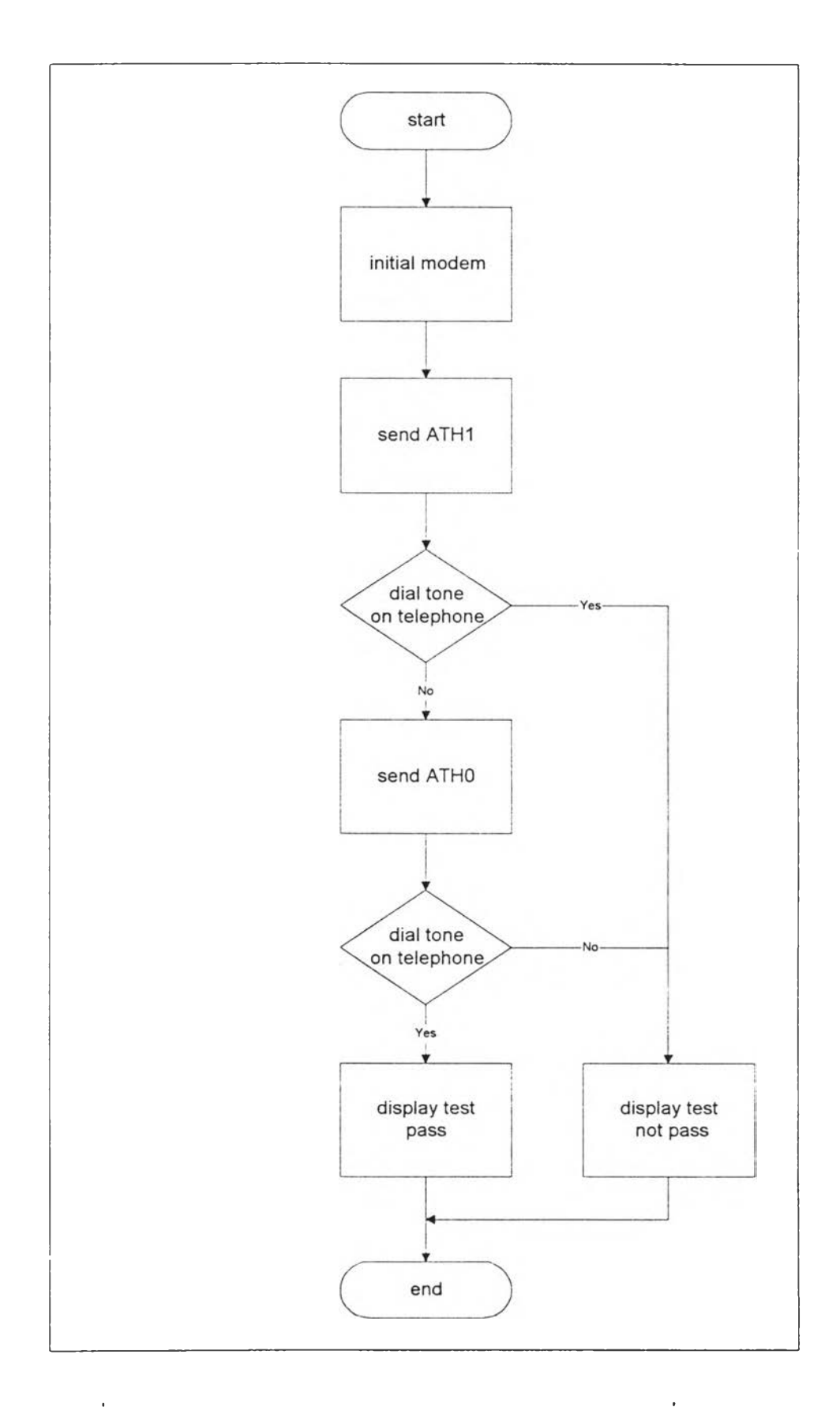

รูปที่ 3.5 แสดงการทำงานของมอดูลข่อย 1.3 การทดสอบการสับเปลี่ยนสายสัญญาณ โทรศัพท ( Telephone Line Relay Test )

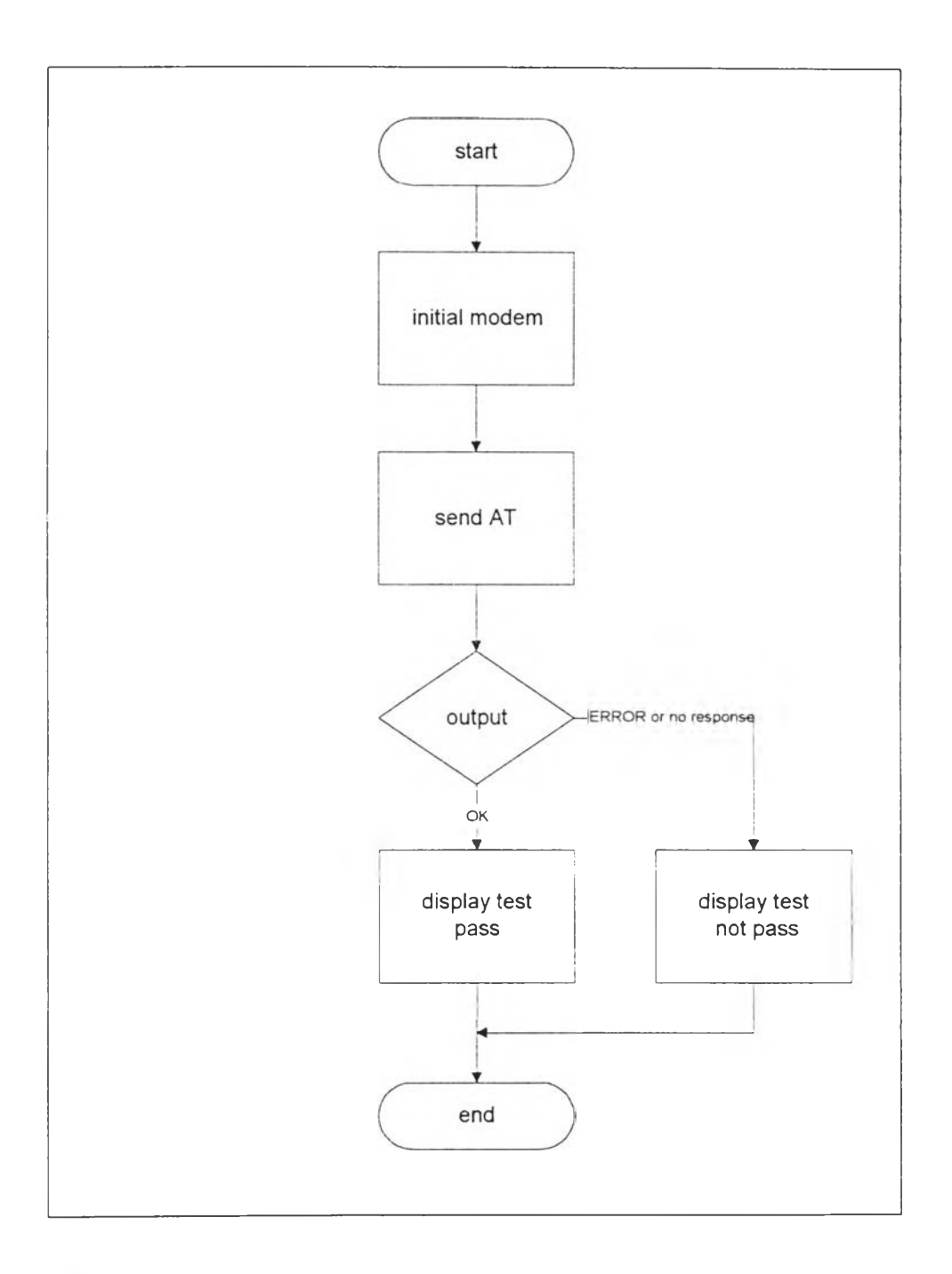

รปที่ 3.6 แสดงการทำงานของมอดูลย่อย 1.4 การทดสอบสายสัญญาณ ( Cable Test )

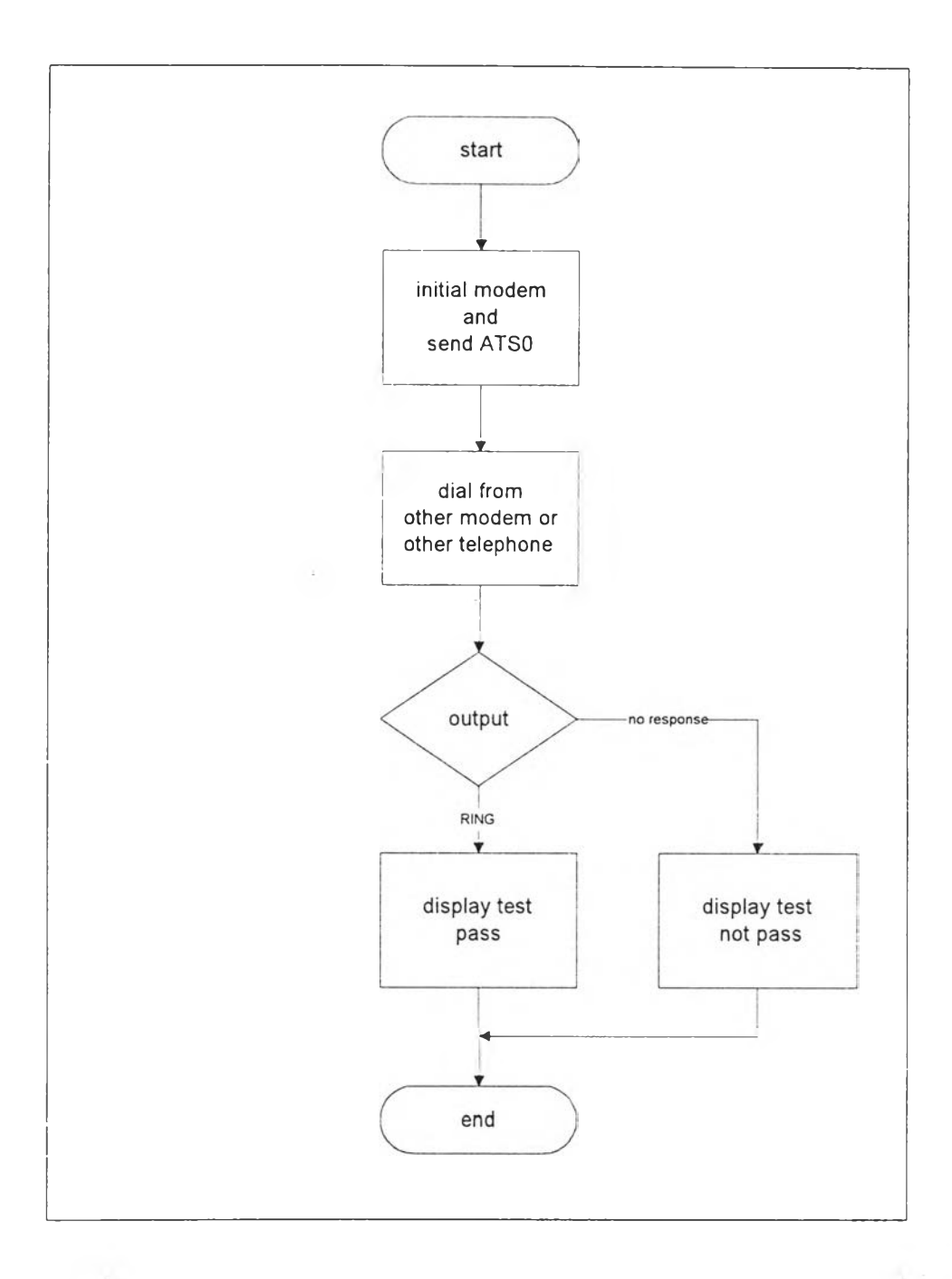

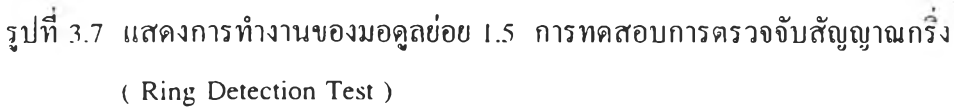

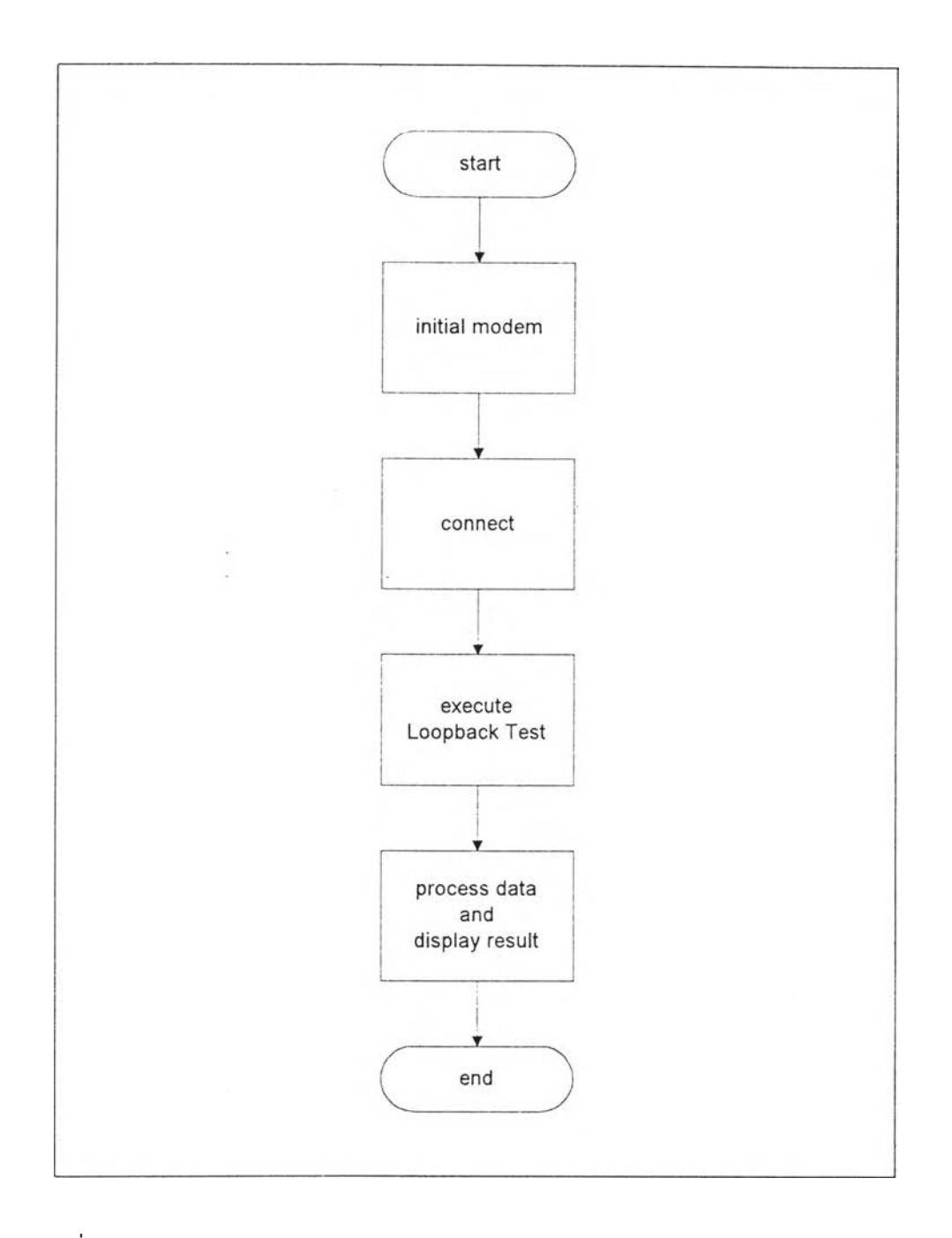

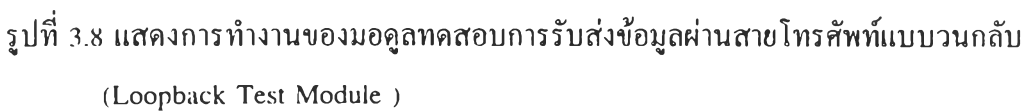

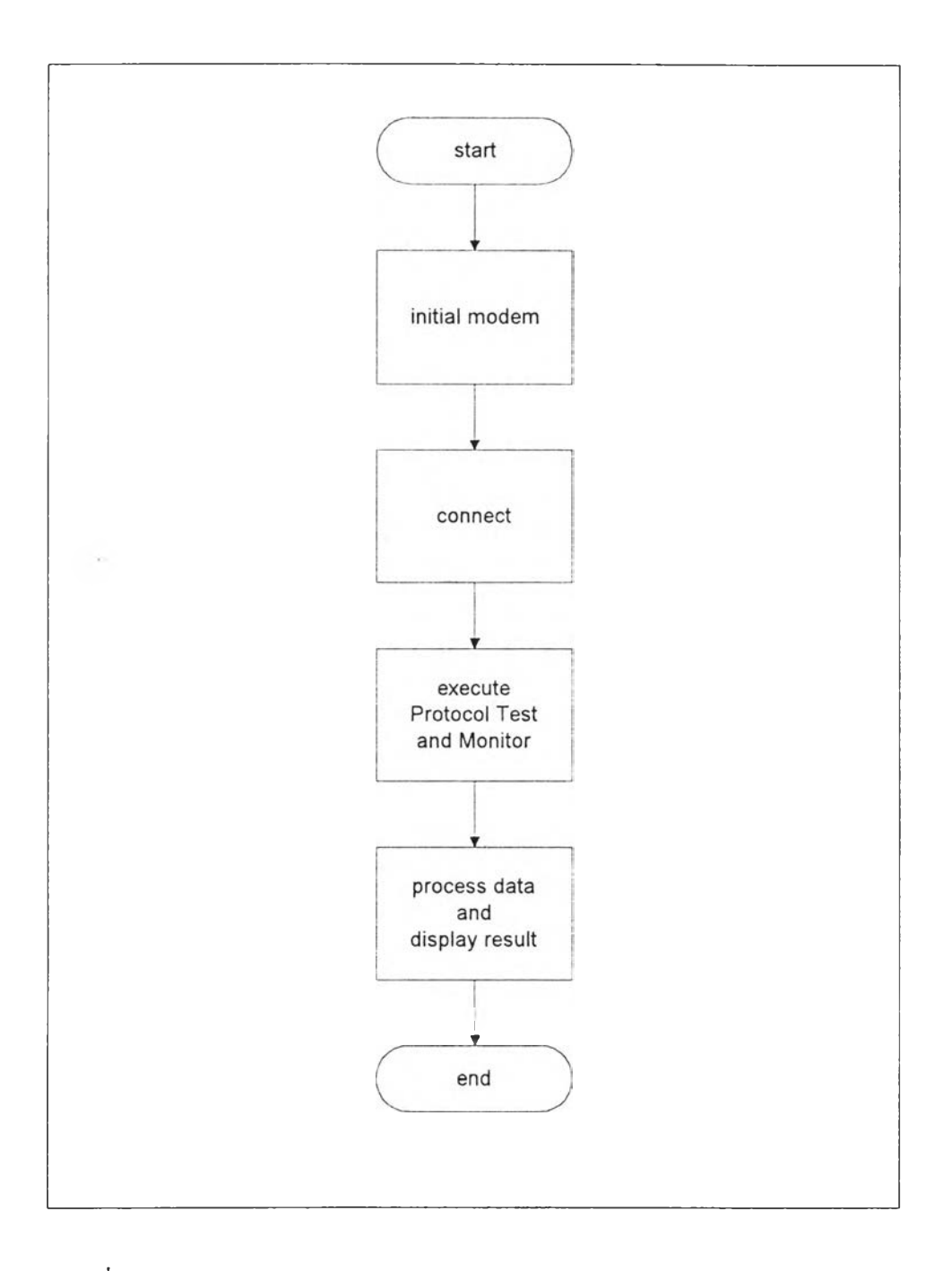

รูปที่ 3.9 แสดงการทำงานของมอดูลทดสอบการทำงานของพิธีการและการถ่ายโอน ไพิลข้อมูล ( Protocol and File transfer Test Module )

 $\mathcal{L}(\mathcal{C})$ 

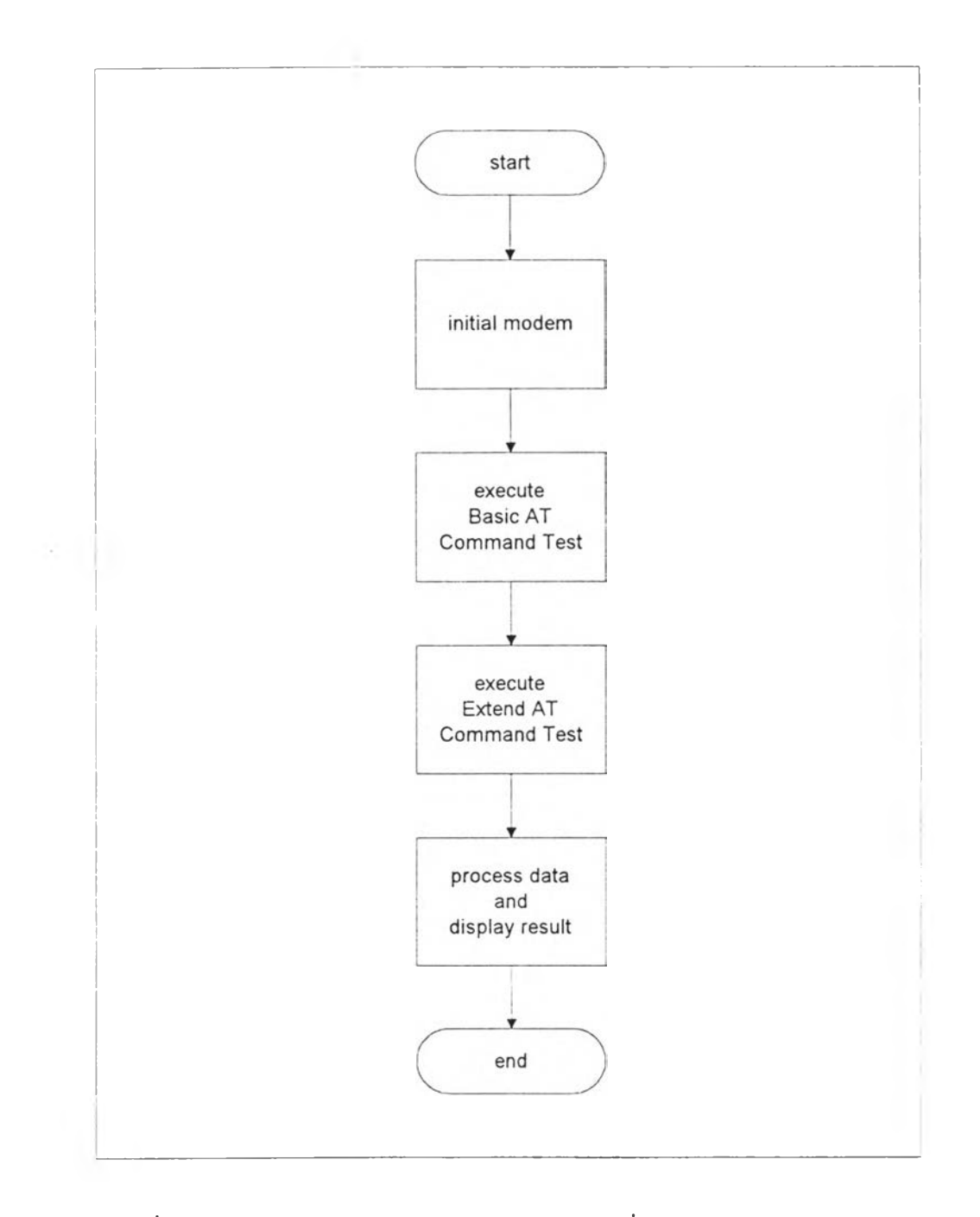

**ูปที่ 3.10 แสดงการทำงานของมอดูลทดสอบชุดคำสั่งควบคุมการทำงานของโมเด็ม** ( AT Commands Test Module )